## $\sqrt{1/2}$

## $\overline{N}$

**▽図面上に円を入力する(設定)**

## **[円弧/円の設定画面]**

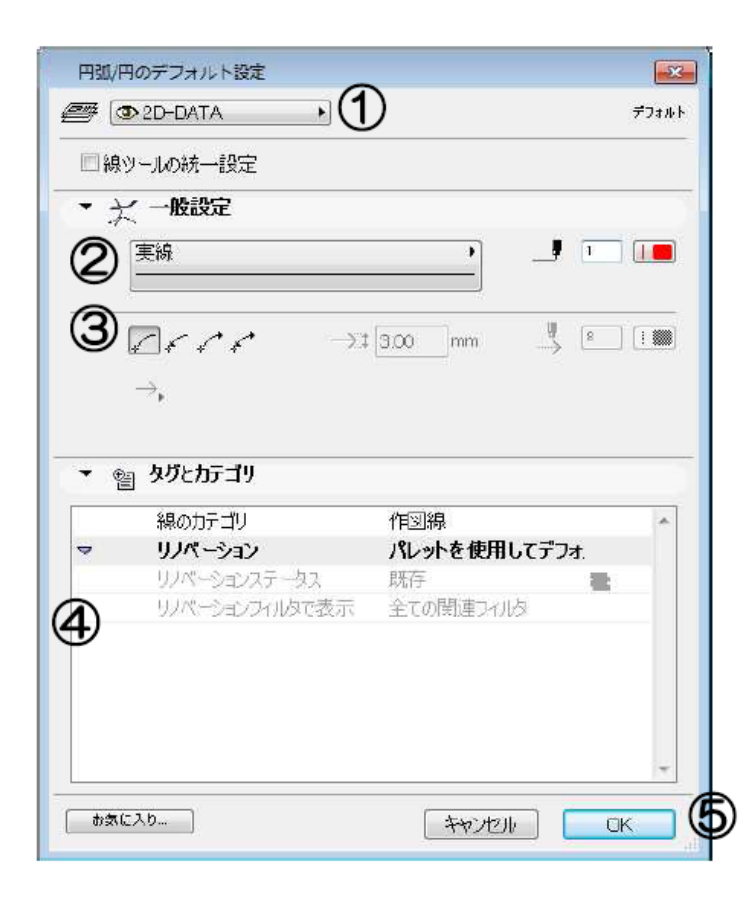

**▽設定の変更(情報ボックスの利用)**

[円弧/円の設定画面] ①レイヤ設定 2線種·色設定 3矢じりの有無·色設定 4リノベーションステータス 5[0K][キャンセル]ボタン

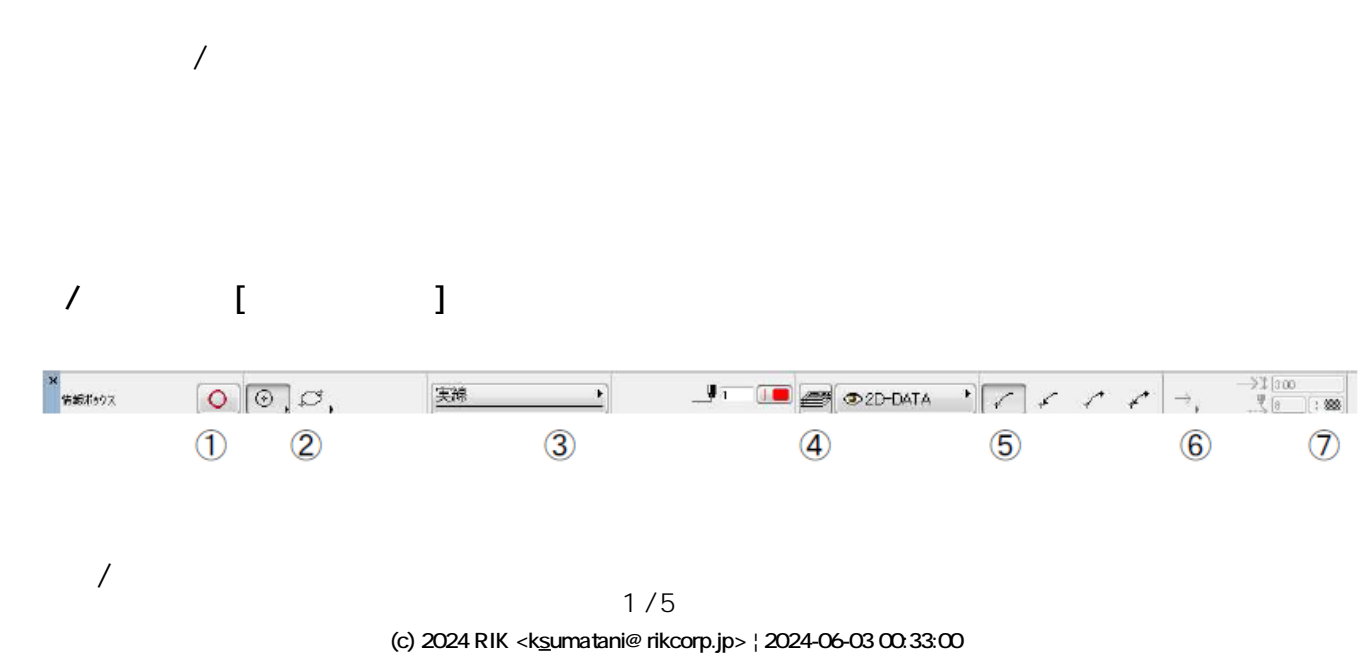

**円弧/円ツール**

[URL: http://faq.rik-service.net/index.php?action=artikel&cat=49&id=64&artlang=ja](http://faq.rik-service.net/index.php?action=artikel&cat=49&id=64&artlang=ja)

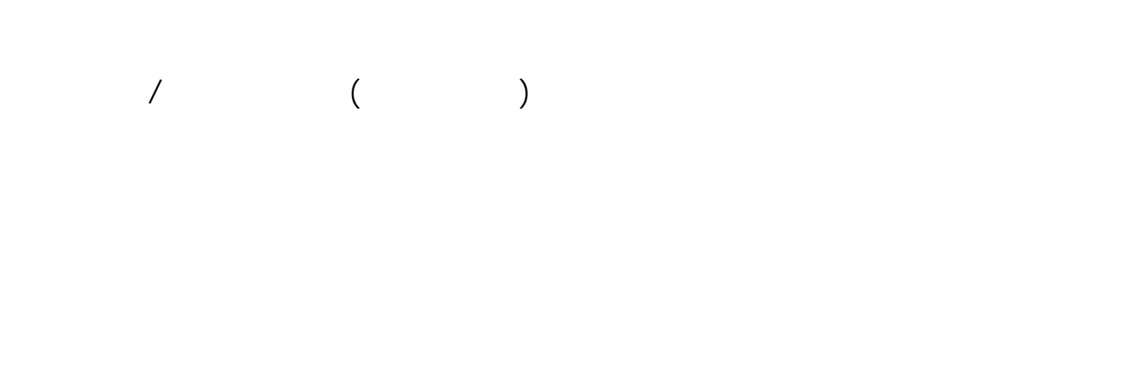

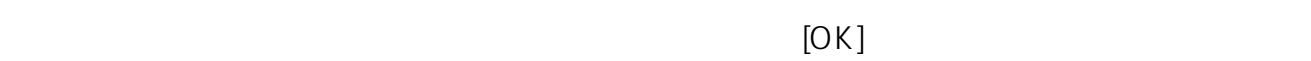

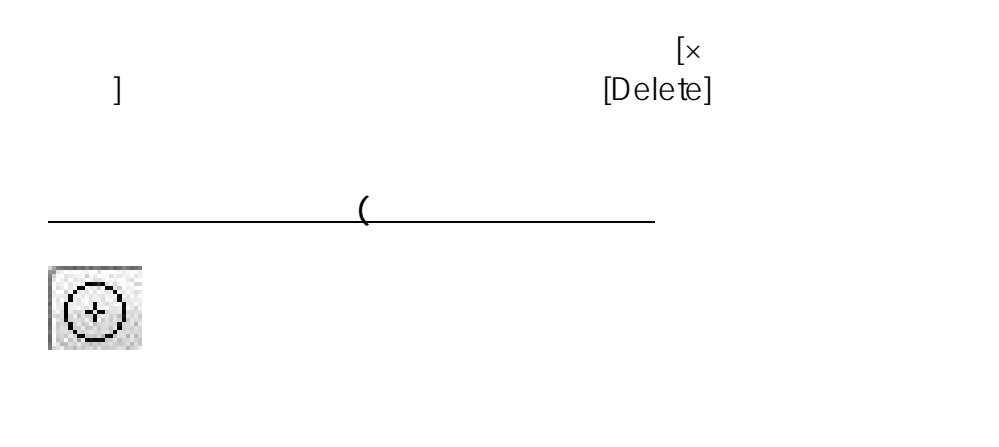

**▽図面上に円弧・円を入力する**

**▽図面上の円弧・円を削除する**

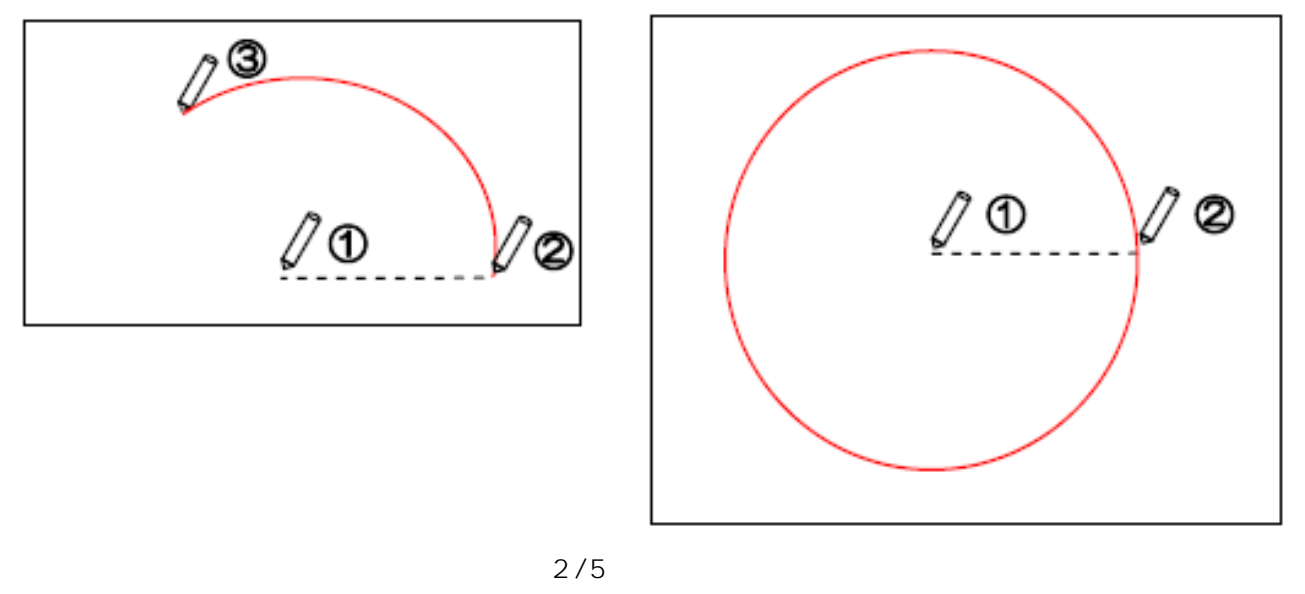

**(c) 2024 RIK <k\_sumatani@rikcorp.jp> | 2024-06-03 00:33:00** [URL: http://faq.rik-service.net/index.php?action=artikel&cat=49&id=64&artlang=ja](http://faq.rik-service.net/index.php?action=artikel&cat=49&id=64&artlang=ja)

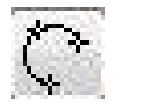

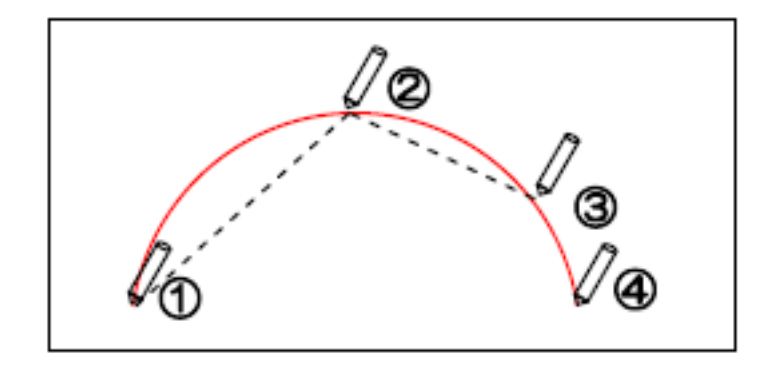

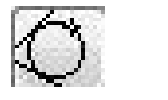

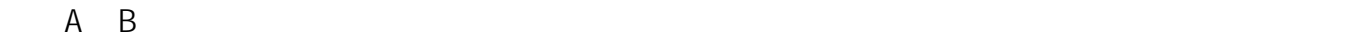

**▽図面上に楕円を入力する**

 $A$  B

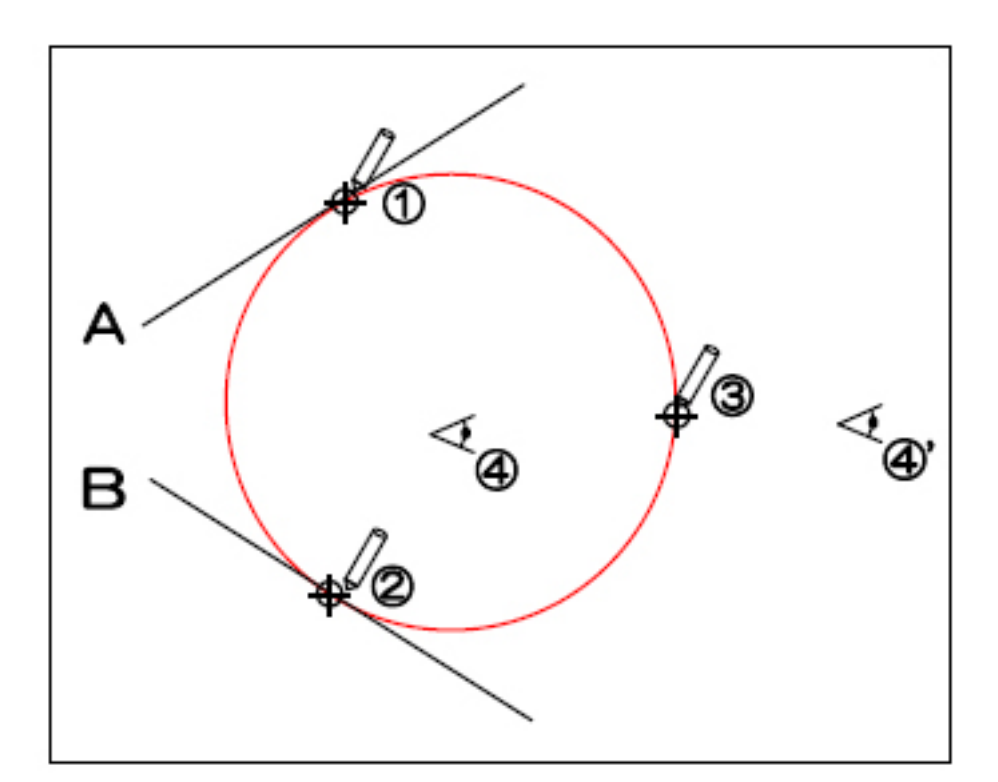

 $/$ 

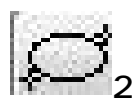

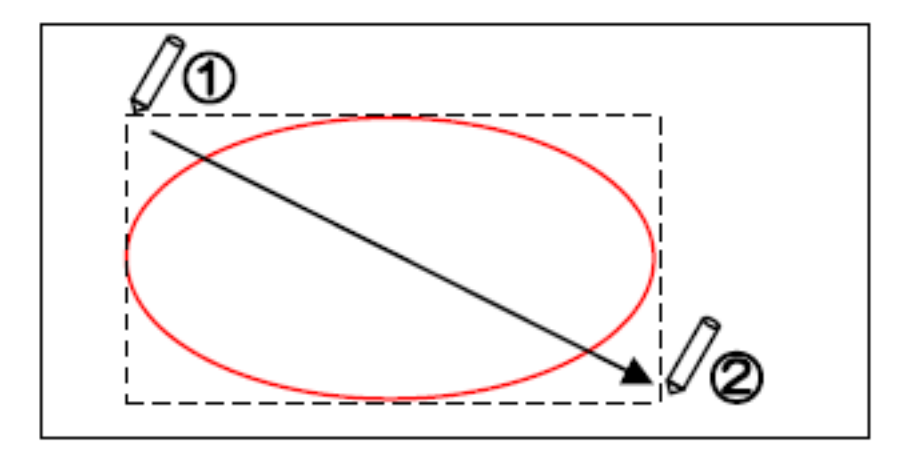

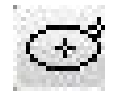

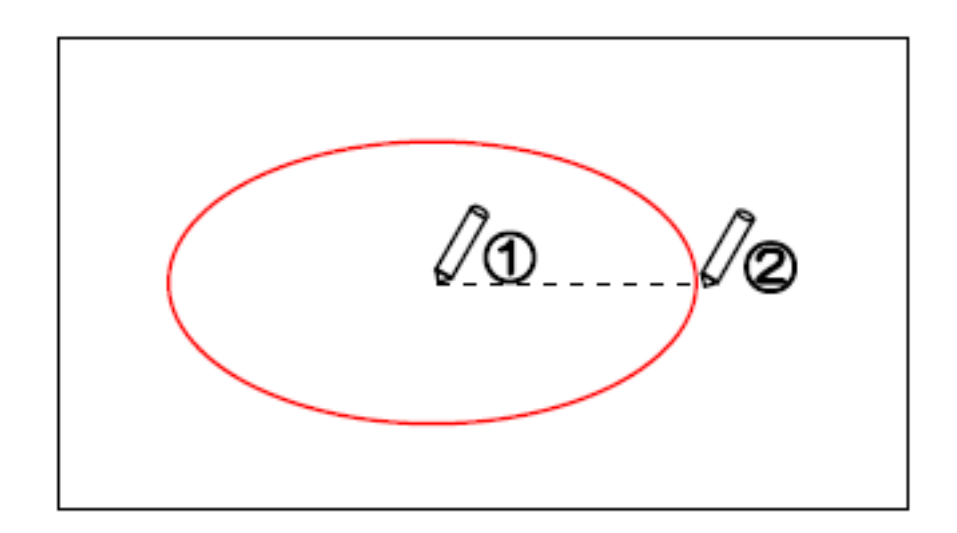

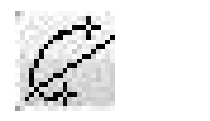

 $4/5$ **(c) 2024 RIK <k\_sumatani@rikcorp.jp> | 2024-06-03 00:33:00** [URL: http://faq.rik-service.net/index.php?action=artikel&cat=49&id=64&artlang=ja](http://faq.rik-service.net/index.php?action=artikel&cat=49&id=64&artlang=ja)

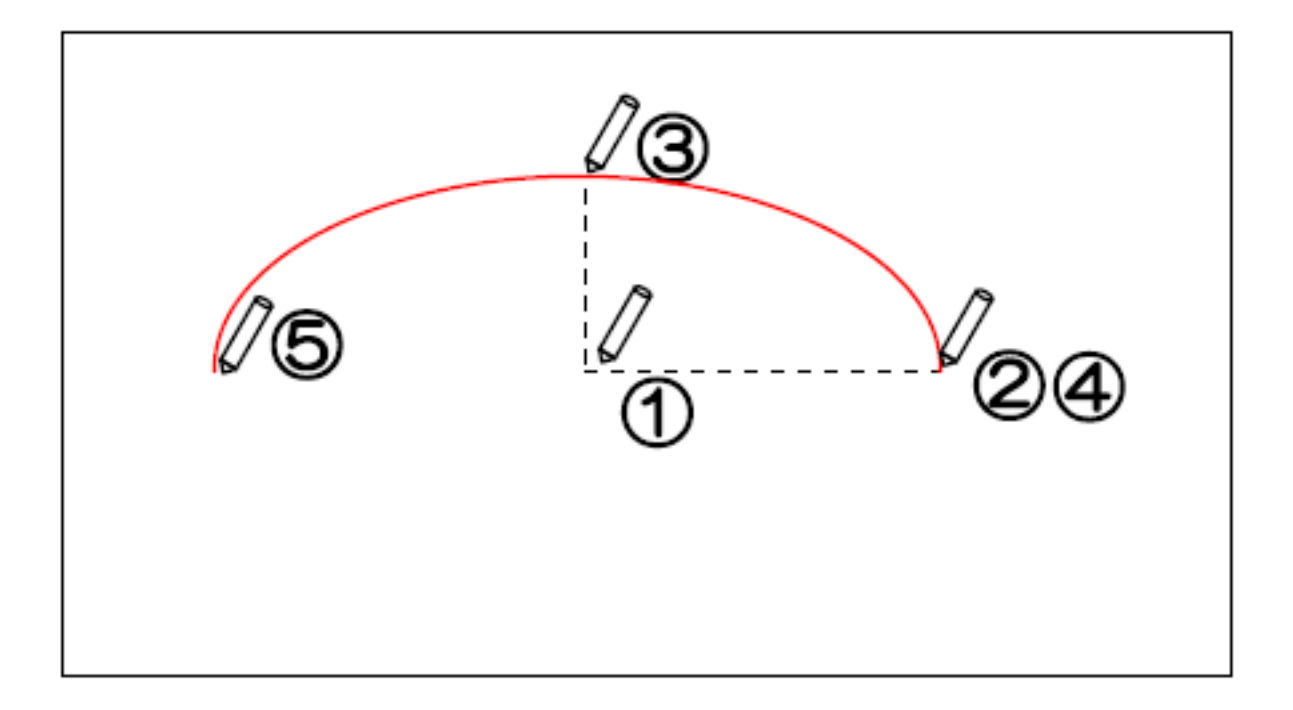

ID: #1063

 $: 2016 - 07 - 11$  12:48

 $\ddot{\phantom{1}}$ 

 $5/5$ **(c) 2024 RIK <k\_sumatani@rikcorp.jp> | 2024-06-03 00:33:00** [URL: http://faq.rik-service.net/index.php?action=artikel&cat=49&id=64&artlang=ja](http://faq.rik-service.net/index.php?action=artikel&cat=49&id=64&artlang=ja)